# DLP385-Modeling – Tan (D385M-R001TN)

Asiga Max UV385

**Download ini file:** ALW-DLP385-Tan.ini https://www.applylabwork.com/support/

Step 1. Open Composer software, select **Options** from navigation bar and then click **Preferences**.

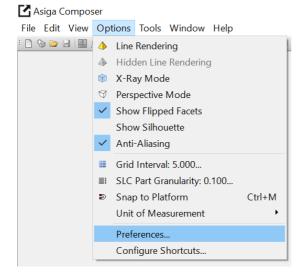

Step 2. Select **Materials** tab and then click icon, choose the folder where you download our .ini file.

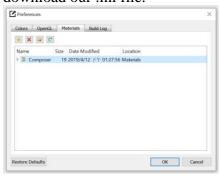

Step 3. Click icon, select **Import** and click the chosen folder (from Step 2), to **download** ALW-DLP385-Tan.ini file

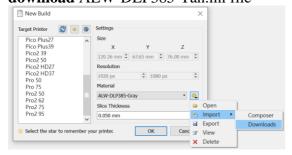

Step 4. After loading **ALW-DLP385-Tan.ini**, a dialog box will pop up to confirm the ini file is loaded.

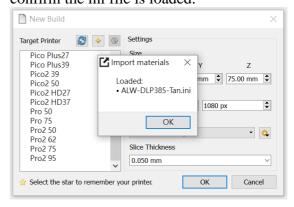

### **Ready to Print:**

Choose **ALW-DLP385-Tan** from

Materials drop-down menu, and choose appropriate layer thickness for your model [high layer thickness reduces printing time but decreases print quality]

Load 3D model and double check support and orientation are optimal before print.

### Washing

Submerge print in clean IPA bath for 5 minutes, blow off excess IPA, set print in a shaded airy place to dry before curing.

### **Curing**

## Asiga Flash 10-30 minutes

Optimal rigidity can be achieved with 30 minutes, reduced curing time will provide more material flexibility.

## **Storage and Handling**

Don't leave resin in the tray for prolong period of time without printing. Filter resin in case of fail prints.

#### Note:

- (1) This resin is formulated on Asiga Max UV385.
- (2) Slight pigment settlement is normal. Gentally mix remaining resin in resin tray with rubber spetula for color evenness.